# **8Bitdo Wireless Bluetooth N64 Controller Instruction Manual**

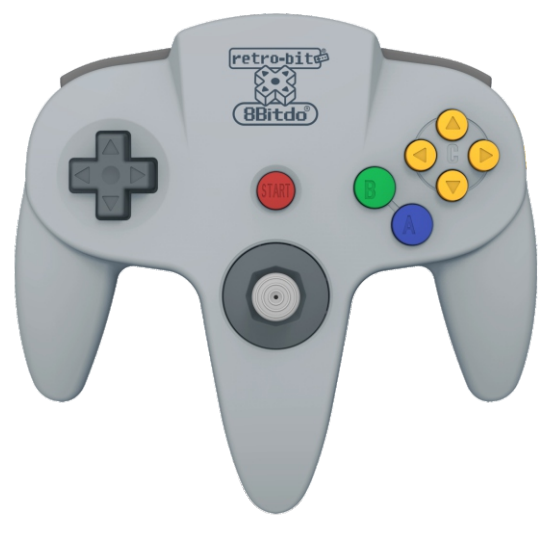

#### **Part Names**

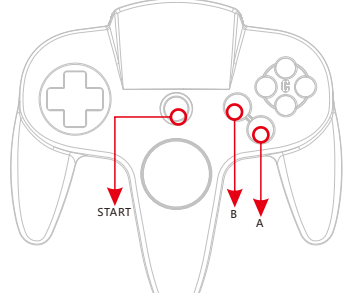

#### **Bluetooth Connection**

1. Press and hold START for 3 seconds to power on the gamepad, blue lights flash once per cycle;

2. Go to Bluetooth setting on your Android device, search for <8Bitdo N64 GamePad> and tap to connect **LED light is solid blue when connection is successful.** 

#### **iOS Devices**

1. Press and hold START + A for 3 seconds to power on the gamepad, blue lights flash 3 times per cycle;

2. Go to Bluetooth setting on your iOS device, search for <8Bitdo N64 GamePad> and tap to connect;

3. LED light is solid blue when connection is successful.

## Note: Ensure the input method on your iOS device is English first if you normally

### **Windows**

Press and hold START for 3 seconds to power on the gamepad, blue lights flash once per cycle; 2. Go to Bluetooth setting on your Windows device, search for <8Bitdo N64

GamePad> and tap to connect; 3. LED light is solid blue when connection is successful.

#### **Mac OSX**

Press and hold START for 3 seconds to power on the gamepad, blue lights flash once per cycle;

2. Go to Bluetooth setting on your Windows device, search for <8Bitdo N64 GamePad> and tap to connect; 3. LED light is solid blue when connection is successful.

### **Additional: to turn off controller**

Turning Off Controller Lighting Indication<br>
Press and hold START for 3 seconds Lights go off Press and hold START for 3 seconds

#### **USB Cable Connection To Windows/Mac OSX / Android Devices**

Press and hold START for 3 seconds to power on the gamepad, blue lights flash once per cycle;

2. Plug the Micro USB cable into the gamepad first, then connect it to your chosen console; 3. It is available after the controller was recognised.

#### Note: USB OTG mig ht be needed with some Android devices. **Firmware Upgrade (Windows/OS X)**

- 1. Download the firmware file first from -
- 2. Decompress the file, open it and run [8Bitdo\_Upgrade];

3. Press and hold START + L + R to put the gamepad on BOOT mode (upgrading mode),yellow light start to flash;

4. Plug the Micro USB cable into the gamepad first, then connect it to your PC;

5. Click on "USB Upgrade" on the PC, search for Firmware\_N64.dat in the pop-up window and run it;

**Extend Firmware** 6. Un-plug the gamepad when the upgrade process is done, then

 It allows the controller to be compatible with more systems like Wii/Wii U/RetroN5/PS3. For more detailed information please visit -

#### **Tech Details**

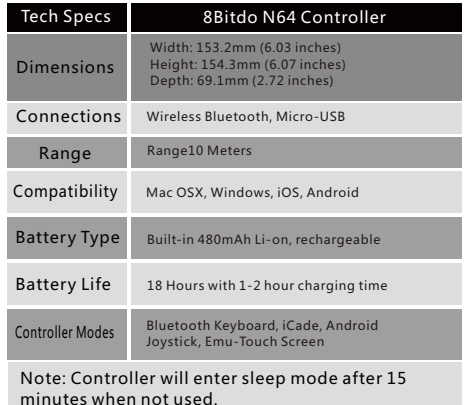

#### **Kind Reminders**

1. Please visit our official website for up-to-date information should there be

any changes or updates; 2. Please charge the controller for 20 minutes before using it again if it has been put away for a lengthy period of time;

3. To avoid any physical damage of the controller, please ensure to keep it in a clean and dry place, away from high temperature, grease or any chemical

#### substance. FCC STATEMENT :

This device complies with Part 15 of the FCC Rules. Operation is subject to the following two conditions:

(1) This device may not cause harmful interference, and

(2) This device must accept any interference received, including interference that may cause undesired operation.

Warning: Changes or modifications not expressly approved by the party responsible for compliance could void the user's authority to operate the equipment.

NOTE: This equipment has been tested and found to comply with the limits for a Class B digital device, pursuant to Part 15 of the FCC Rules. These limits are designed to provide reasonable protection against

harmful interference in a residential installation. This equipment generates uses and can radiate radio

frequency energy and, if not installed and used in accordance with the instructions, may cause harmful

interference to radio communications. However, there is no guarantee that interference will not occur

in a particular installation. If this equipment does cause harmful interference to radio or television

reception, which can be determined by turning the equipment off and on, the user is encouraged to try to correct the interference by one or more of the following measures:

Reorient or relocate the receiving antenna.

Increase the separation between the equipment and receiver.

Connect the equipment into an outlet on a circuit different from that to which the receiver is connected.

Consult the dealer or an experienced radio/TV technician for help.

RF warning statement:

The device has been evaluated to meet general RF exposure requirement. The device can be used

in portable exposure condition without restriction.